# **УТВЕРЖДАЮ**

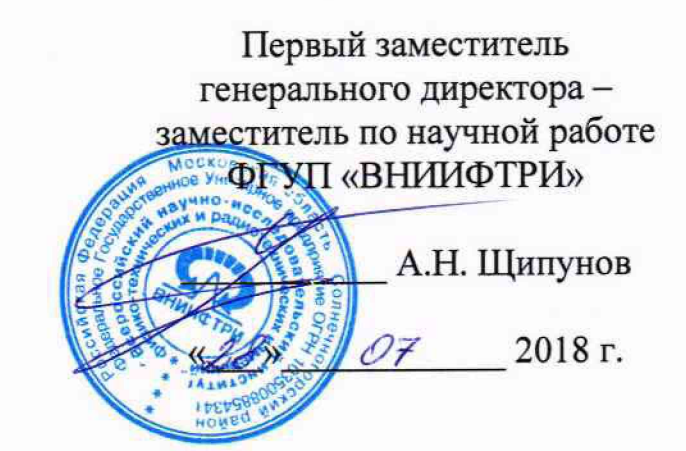

## **Имитаторы параметров движения транспортных средств «САПСАН ЗМ»**

Методика поверки

БКЮФ.468222.004МП

### 1. ОБЩИЕ ПОЛОЖЕНИЯ

 $\tau$  .

1.1 Настоящая методика распространяется на имитаторы параметров движения транспортных средств «САПСАН 3М» (далее имитатор «САПСАН 3М») и устанавливает методы и средства их первичной и периодической поверки.

1.2 Интервал между поверками - два года.

### 2 ОПЕРАЦИЯ ПОВЕРКИ

2.1 При проведении поверки имитаторов «САПСАН 3М», должны выполняться операции, указанные в таблице 1.

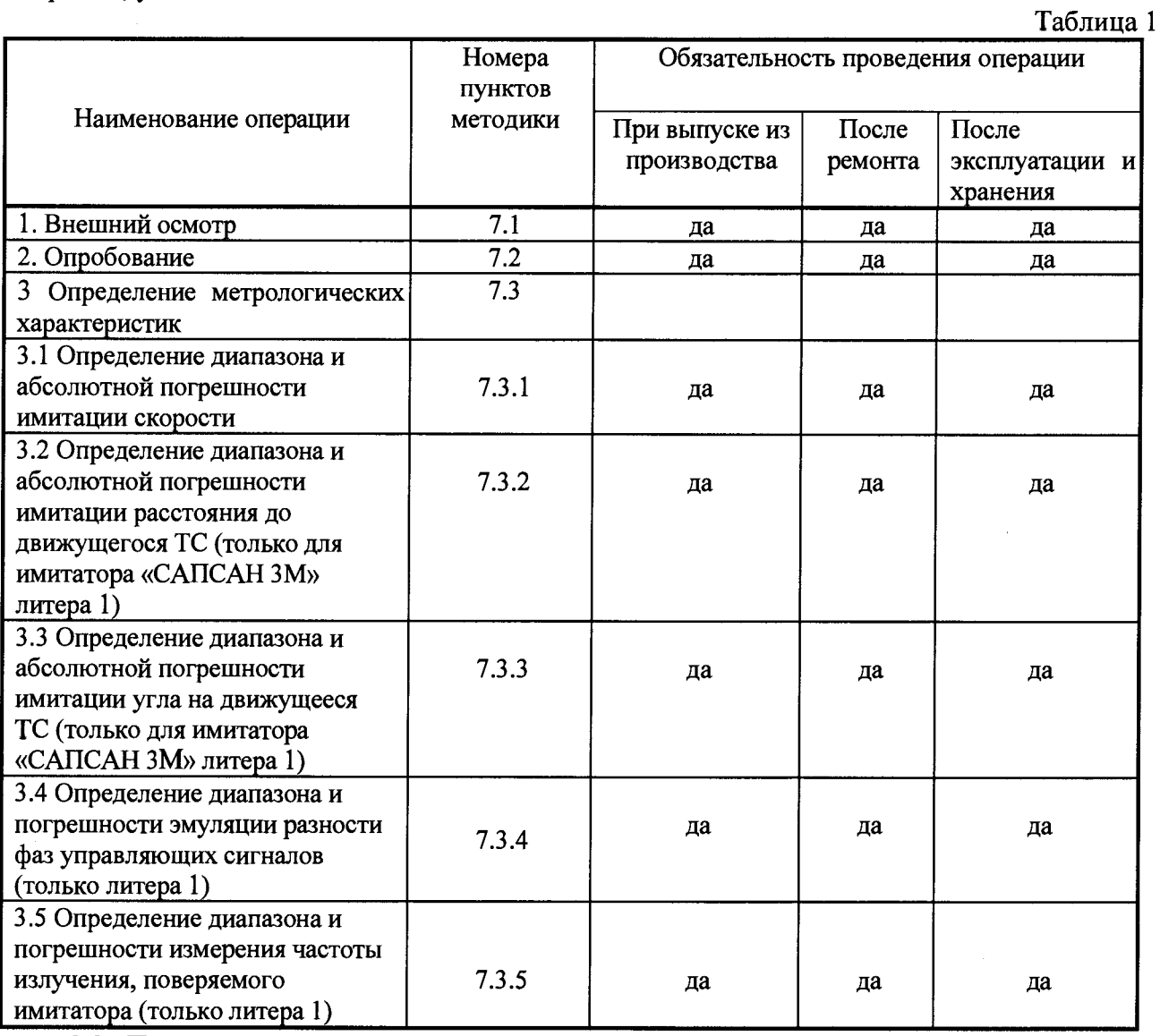

2.2. При получении отрицательных результатов поверки по любому пункту таблицы 1 имитатор «САПСАН 3М» и направляется в ремонт.

#### $3$ СРЕДСТВА ПОВЕРКИ

3.1 Поверка имитаторов проводится на измерительной установке, структурная схема которой приведена в Приложении А.

3.2 Перечень контрольно-измерительной аппаратуры и оборудования, используемый для поверки, приведен в таблице 2.

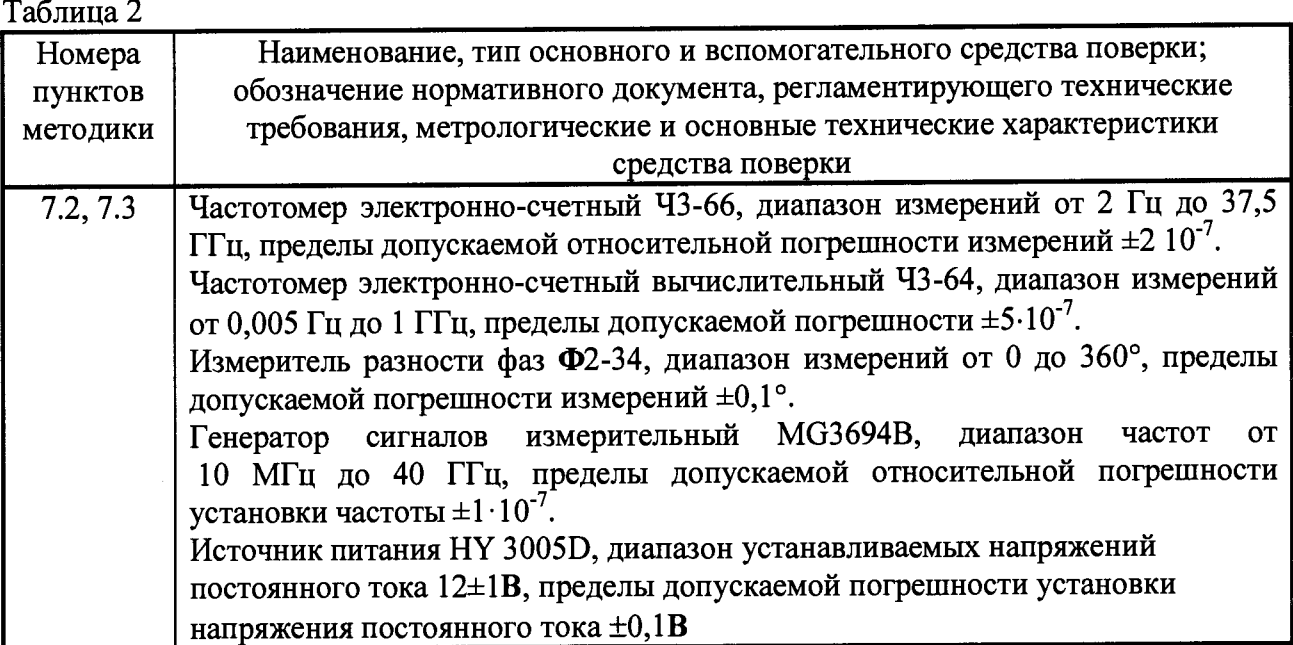

3.3 Применяемые при поверке средства измерений должны быть поверены, исправны и иметь свидетельства о поверке.

3.4 Допускается применение других средств поверки, обеспечивающих определение метрологических характеристик с требуемой точностью.

## 4 ТРЕБОВАНИЯ К КВАЛИФИКАЦИИ ПОВЕРИТЕЛЕЙ

4.1 К проведению поверки могут быть допущены лица, имеющие высшее или среднее поверителей качестве  $\mathbf{B}$ области образование, аттестованные  $\mathbf{B}$ техническое радиотехнических измерений установленным порядком.

#### ТРЕБОВАНИЯ БЕЗОПАСНОСТИ. 5

Во время подготовки к поверке и при ее проведении необходимо соблюдать  $3.1$ производственной санитарии  $\mathbf{R}$ электронной техники безопасности и правила промышленности, правила техники безопасности при эксплуатации электроустановок потребителя и требования, установленные технической документацией на используемые при проверке образцовые и вспомогательные средства проверки.

При проведении поверки работа связана с открытыми трактами СВЧ мощности  $3.2$ генераторов, и требует соблюдения всех мер предосторожности во избежание облучения оператора СВЧ излучением.

Все присоединения электрической схемы в процессе поверки производить  $3.3$ только в обесточенном состоянии.

Контрольно-измерительная аппаратура, используемая при поверке, должна  $3.4$ быть надежно заземлена.

#### УСЛОВИЯ ПОВЕРКИ И ПОДГОТОВКА К НЕЙ 6

6.1 Поверка должна проводиться не менее, чем через 5 минут после включения имитатора и прогрева аппаратуры в следующих климатических условиях:

- температура окружающего воздуха от 10 до 30 °С;

- относительная влажность от 20 до 90 %;

- атмосферное давление от 60 до 106,7 кПа.

6.2 Средства испытаний имитатора должны быть подготовлены к работе в соответствии с их инструкциями по эксплуатации.

6.3 Параметры имитатора перед началом, в процессе и после испытаний рекомендуется измерять одними и теми же средствами измерения.

### **7 ПРОВЕДЕНИЕ ПОВЕРКИ**

7.1 Внешний осмотр

При проведении внешнего осмотра должно быть установлено соответствие имитатора следующим требованиям:

заводской номер имитатора должен соответствовать заводскому номеру, указанному в паспорте на имитатор;

- комплектность имитатора должен соответствовать п.6 паспорта на имитатор;

- на имитаторе должна быть установлена шильда, содержащая следующую информацию: наименование и литера имитатора; наименование или товарный знак заводаизготовителя; заводской номер имитатора и год выпуска; знак утверждения типа.

На поверхности оболочек соединительных кабелей не должно быть повреждений. Имитатор не должен иметь механических повреждений, влияющих на его работу.

Результаты поверки считать положительными, если обеспечивается выполнение перечисленных в пункте требований.

7.2 Опробование

7.2.1 Подключить питание имитатора и персонального компьютера (далее по тексту - ПК). Подключить кабель связи между имитатором и ПК. Запустить программу "Сапсан 3". После загрузки программы на экране ПК высветится рабочее окно программы. Воспользуйтесь пунктом меню «Имитатор /свойства». В появившемся окне программы, в строке «Заводской номер имитатора» должен быть записан номер, совпадающий с заводским номером, указанным в паспорте на имитатор. Нажать кнопку «Считать» в строке «Контрольная сумма встроенного ПО». Считайте контрольную сумму метрологически значимой части программного обеспечения, которая должна совпадать с контрольной суммой, указанной в паспорте на имитатор.

7.2.2 Результаты проверки считать положительными, если обеспечивается выполнение перечисленных в пункте требований.

### **7.3 Определение метрологических характеристик**

## **7.3.1 Определение диапазона и абсолютной погрешности имитации скорости.**

7.3.1.1 Определение диапазона имитируемых скоростей проводят одновременно с определением погрешности имитации скорости.

7.3.1.2 Установить следующие параметры имитации цели 1: скорость ТС - 1 км/ч, амплитуда управляющего сигнала (1 ±0,5) В.

7.3.1.3 Произвести измерение частоты управляющего сигнала частотомером. Должна быть измерена частота 44,75 Гц.

7.3.1.4 Доплеровское смещение частоты от скорости движения ТС рассчитывается по формуле:

 $F_{\mu} = \frac{-J}{c}V$ 

где V - имитируемая скорость, км/ч;

 $F_A$  - значение частоты модулирующего сигнала,  $\Gamma$ ц;

f - значение несущей частоты сигнала, Гц;

с - значение скорости света, км/ч.

7.3.1.5 При значении несущей частоты равном 24150000000 Гц и значении скорости света равном 1079252849 км/ч (299792458 м/с), измеренная частотомером частота должна соответствовать имитируемой скорости по формуле:

**V = Рд/к, где:**

**V - имитируемая скорость, км/ч;**

**Рд — измеренное частотомером значение частоты модулирующего сигнала, Гц.**

**Гц к - коэффициент пересчета, равный 44,753**

**7.3.1.6 Погрешность установки имитируемой скорости определить по формуле:**

**Д = Ууст - V, где: Ууст - значение скорости, установленное на имитаторе.**

**7.3.1.7 Повторить действия по п. 7.3.1.2 - 7.3.1.6, устанавливая значения скоростей по таблице 3 и измеряя значения частоты управляющего сигнала.**

**Таблица 3 - Значение частот управляющего сигнала на имитаторе при имитации скоростей движения ТС.**

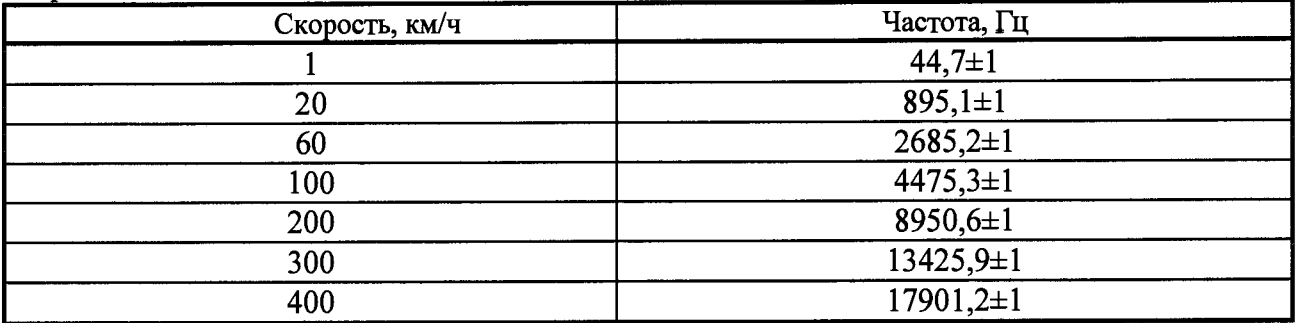

7.3.1.8 Результаты поверки считать положительными, если измеренные значения частоты управляющего сигнала соответствуют значениям, приведенным в таблице 2, и расчетная погрешность установки имитируемой скорости, не превышает ± 0,03 км/ч.

7.3.2 **Определение диапазона и** абсолютной **погрешности имитации расстояния до движущегося ТС (только для имитатора «САПСАН ЗМ» литера 1).**

7.3.2.1 Определение диапазона имитируемого расстояния (только для имитатора «Сапсан 3» литера 1) проводят одновременно с определением погрешности имитации расстояния по разности фаз управляющих сигналов.

7.3.2.2 Установить следующие параметры имитации цели: направление движения встречное, скорость 60 км/ч, амплитуда управляющего сигнала (1 ±0,5) В и включить имитацию.

7.3.2.3 Подключить кабелем вход 1 измерителя разности фаз и вход S1 на корпусе имитатора. Произвести калибровку измерителя разности фаз согласно его инструкции по эксплуатации.

7.3.2.4 Перейти в режим «Фазовая имитация расстояния», установить нулевое значение имитируемого расстояния.

7.3.2.5 Подключить кабелем выход 2 измерителя разности фаз и вход S2 на корпусе имитатора. Провести измерение разности фаз управляющих сигналов. Измеритель должен измерить нулевое значение разности фаз.

7.3.2.6 Повторить п.п. 7.3.2.4, 7.3.2.5 устанавливая значение расстояния в соответствии с таблицей 4.

Расстояние до ТС от разности фаз модулирующего сигнала рассчитывается по формуле:

$$
D = \frac{c}{2F_{\rm M}} \cdot \frac{|\Delta \varphi - 360^{\circ}|}{2\pi} \cdot \frac{\pi}{180^{\circ}} = \frac{\lambda_{\rm M}}{4} \cdot \frac{|\Delta \varphi - 360^{\circ}|}{180^{\circ}}
$$

где D - имитируемое значение расстояния, м;

 $\lambda_{\rm M} = \frac{c}{F_{\rm M}} - \frac{1}{2}$ значение длины волны сигнала, м;

**Дф** - значение разности фаз, °.

При значении длины волны сигнала равном 600м (что соответствует частоте девиации  $F_M = 0.5$  МГц), значение разности фаз  $\Delta \varphi$ , измеренное измерителем Ф2-34, соответствует имитируемому расстоянию в соответствии с формулой:

 $D =$   $|h (\Delta \varphi - 360^{\circ})|$ ,

где:  $\Delta\varphi$  - измеренное измерителем значение разности фаз;

 $h -$ коэффициент пересчета, равный 0,833 м/°;

D - имитируемое значение расстояния, м.

Погрешность установки имитируемого расстояния

где: Dуст - значение расстояния, установленное на имитаторе.  $\Lambda = \text{Dver} - \text{D}$ . Таблица 4

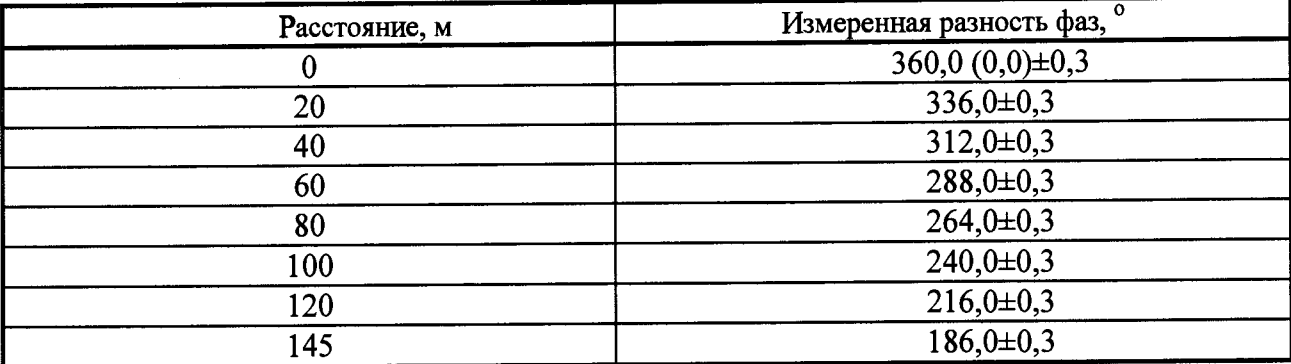

7.3.2.7 Результаты поверки считать положительными, если измеренные разности фаз управляющих сигналов соответствуют приведенным в таблице 4, и расчетная погрешность установки расстояния, не превышает  $\pm 0.25$  м.

Определение диапазона и абсолютной погрешности имитации угла на  $7.3.3$ движущееся ТС (только для имитатора «САПСАН 3М» литера 1).

7.3.3.1 Определение диапазона имитируемого угла на ТС (только для имитатора «Сапсан 3» литера 1) проводят одновременно с определением погрешности имитации угла на ТС по разности фаз управляющих сигналов.

7.3.3.2 Установить следующие параметры имитации цели: направление движения встречное, скорость 60 км/ч, амплитуда управляющего сигнала (1 ±0,5) В и включить имитанию.

7.3.3.3 Подключить кабелем вход 1 измерителя разности фаз и вход S1 на корпусе имитатора. Произвести калибровку измерителя разности фаз согласно его инструкции по эксплуатации.

7.3.3.4 Перейти в режим «Фазовая имитация угла», установить нулевое значение имитируемого угла на ТС.

7.3.3.5 Подключить кабелем выход 2 измерителя разности фаз и вход S2 на корпусе имитатора. Провести измерение разности фаз модулирующих сигналов. Измеритель должен измерить нулевое значение разности фаз.

7.3.3.6 Повторить п.п. 7.3.3.4, 7.3.3.5 устанавливая значение угла в соответствии с таблицей 5.

фаз значение должно соответствовать Измеренное измерителем разности имитируемому углу на ТС по формулам:

- положительное значение угла на ТС  $\beta = 1/6(\Delta \varphi)$ , для  $\Delta \varphi$  от 0 до 180°;

- отрицательное значение угла на ТС  $\beta$  = 1/6( $\Delta\phi$  - 360°), для  $\Delta\phi$  от 180° до 360°.

Δφ - измеренное измерителем значение разности фаз;

 $\beta$  – имитируемое значение угла на ТС.

Погрешность установки имитируемого угла на ТС

 $\Delta = \beta vcr - \beta$ , где:  $\beta vcr - 3$ начение расстояния, установленное на имитаторе.

Таблица 5

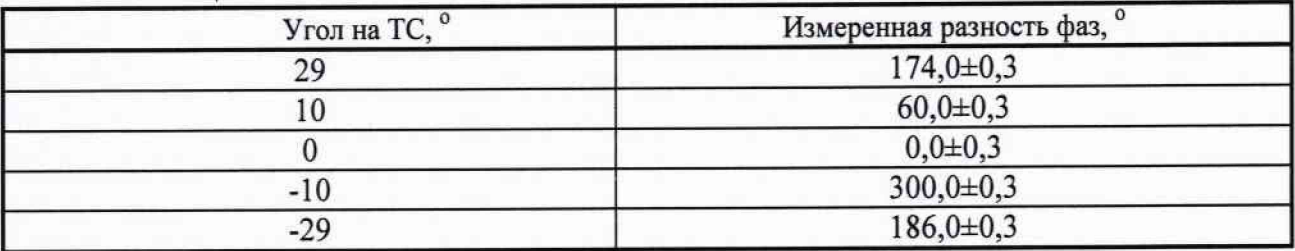

7.3.3.7 Результаты поверки считать положительными, если измеренные разности фаз управляющих сигналов соответствуют приведенным в таблице 5, и расчетная погрешность установки имитируемого угла на ТС, не превышает ±0,1°.

**7.3.4 Определение диапазона и погрешности эмуляции разности фаз управляющих сигналов (только для имитатора «САПСАН ЗМ» литера 1).**

7.3.4.1 Проверку проводят, измеряя разность фаз эмулирующих сигналов на имитаторе при имитации скорости 60 км/час, амплитуда 1±0,5 В и установке следующих пяти значениях разности фаз: 0°, +90°, +180°, 270°, 359°.

7.3.4.2 Результаты поверки считать положительными, если измеренная частота сигнала соответствует значению 2685±1 Гц, и при установке пяти значений разности фаз, указанная в п. 7.3.4.1, измеренная разность соответствует установленным значениям с абсолютной погрешностью не более 0,3°.

**7.3.5 Определение диапазона и погрешности измерения частоты излучения (только для имитатора «САПСАН ЗМ» литера 1).**

7.3.5.1 Подключить рупорную антенну к выходу генератора MG3694B. Установить рупорную антенну напротив имитатора на расстоянии 0,3-0,5 м.

7.3.4.2 Установить зонд частотомера 43-66 в пределах поля излучения антенны.

7.3.5.3 Установить амплитуду сигнала на выходе генератора MG3694B, равную 10 дБм, частоту, равную 24,050 ГГц, и включить режим непрерывной генерации.

7.3.5.4 Записать показания частотомера 43-66 (П).

7.3.5.5 Нажать кнопку «Измерить» в рабочем окне программы «Сапсан 3» и записать измеренное имитатором значение рабочей частоты (f2).

7.3.5.6 Погрешность измерений имитатором рабочей частоты излучения измерителя скорости определить по формуле:

 $\Delta = f1-f2$ 

7.3.5.7 Повторить п. 7.3.5.3 - 7.3.5.6 для частот 24,150 и 24,250 ГГц.

7.3.5.8 Результаты поверки считать положительными, если погрешность измерений имитатором рабочей частоты излучения находится в пределах ±2 МГц.

Примечание - В случае отсутствия перестраиваемого СВ4 генератора допускается проводить определение погрешности измерения рабочей частоты излучения на одной частоте из рабочего диапазона с использованием антенны калибровочной или измерителя скорости с несущей частотой в диапазоне 24,05 - 24,25 ГГц.

### **8 ОФОРМЛЕНИЕ РЕЗУЛЬТАТОВ ПОВЕРКИ**

8.1 На имитатор, прошедший поверку с положительными результатами, выдается свидетельство о поверке установленной формы.

8.2 При отрицательных результатах поверки имитатор к применению не допускается, свидетельство о поверке аннулируется и выдается извещение о непригодности с указанием причины непригодности.

Э.Ф. Хамадулин Начальник НИЦ ФГУП «ВНИИФТРИ»

# **Структурные схемы установки для проведения поверки имитаторов**

 $\bullet$  $\ddot{\cdot}$ 

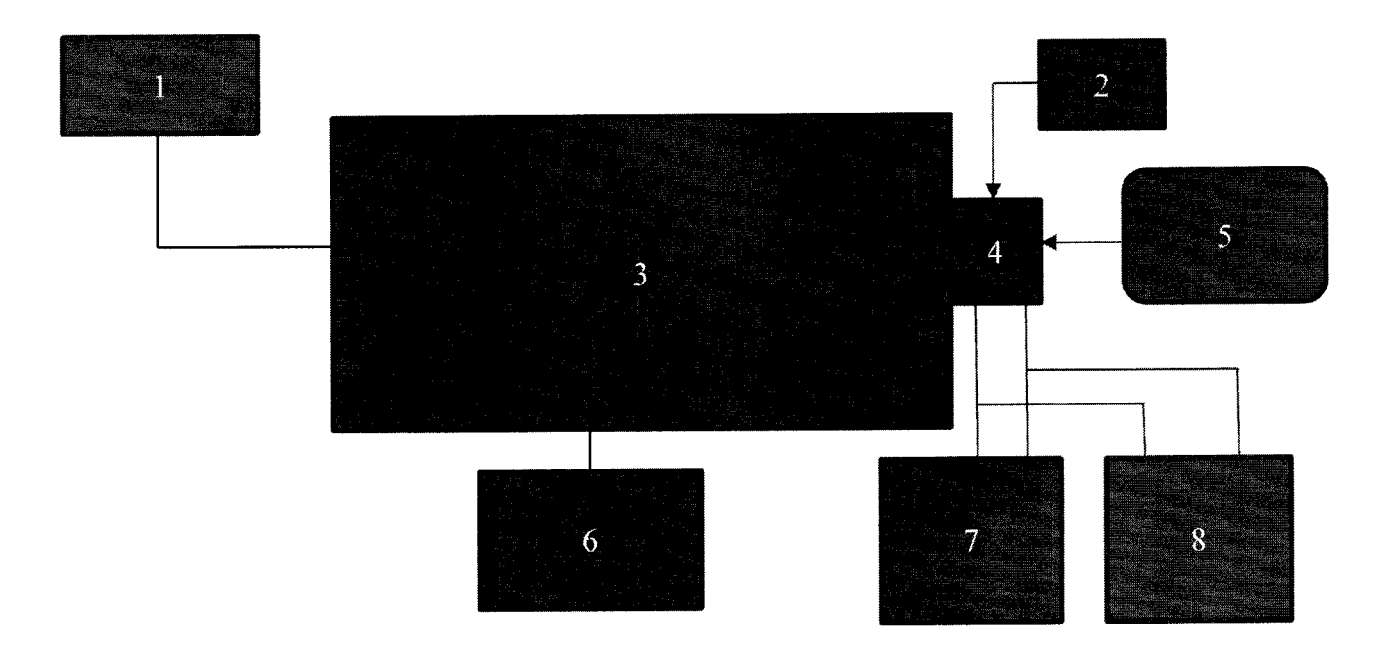

Рисунок 1- Структурная схема установки для проведения поверки имитаторов литера 1

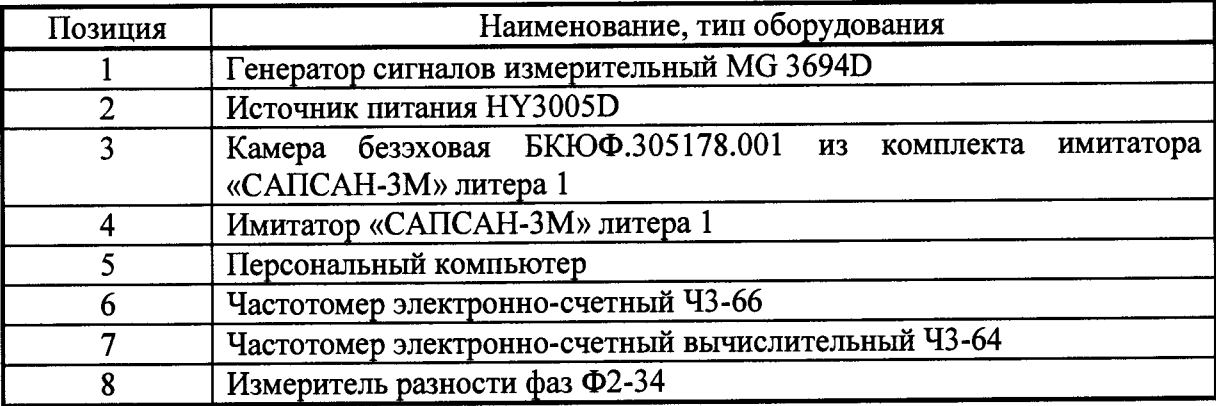

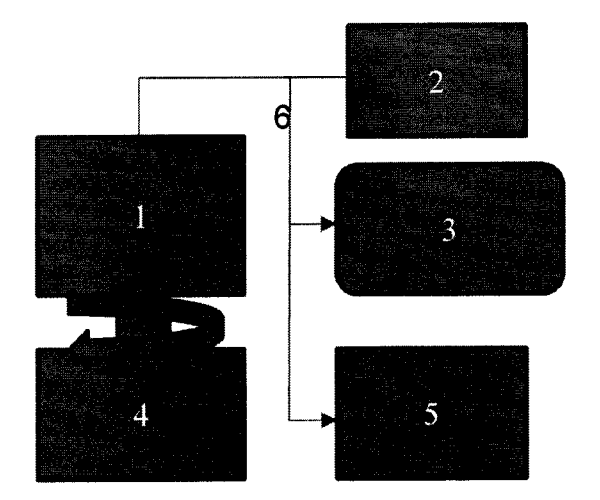

 $\begin{array}{c} \bullet & \circ \\ \bullet & \circ \\ \bullet & \circ \\ \bullet & \end{array}$ 

Рисунок 2- Структурная схема установки для проведения поверки имитаторов литера 2

| Позиция | Наименование, тип оборудования                     |  |
|---------|----------------------------------------------------|--|
|         | Имитатор «САПСАН-3М» литера 2                      |  |
|         | Источник питания                                   |  |
|         | Персональный компьютер                             |  |
|         | Поворотное устройство                              |  |
|         | Частотомер электронно-счетный вычислительный Ч3-64 |  |
|         | Кабель поверочный                                  |  |